## Dell ™ Vostro ™ 230

## Información sobre componentes e instalación

# Acerca de los avisos<br>
A AVISO: un mensaje de AVISO indica un riesgo de

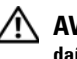

daños materiales, lesiones o incluso la muerte.

AVISO: no intente reparar el ordenador usted mismo. El hacerlo puede crear posibles peligros.

### Minitorre: vista anterior y posterior

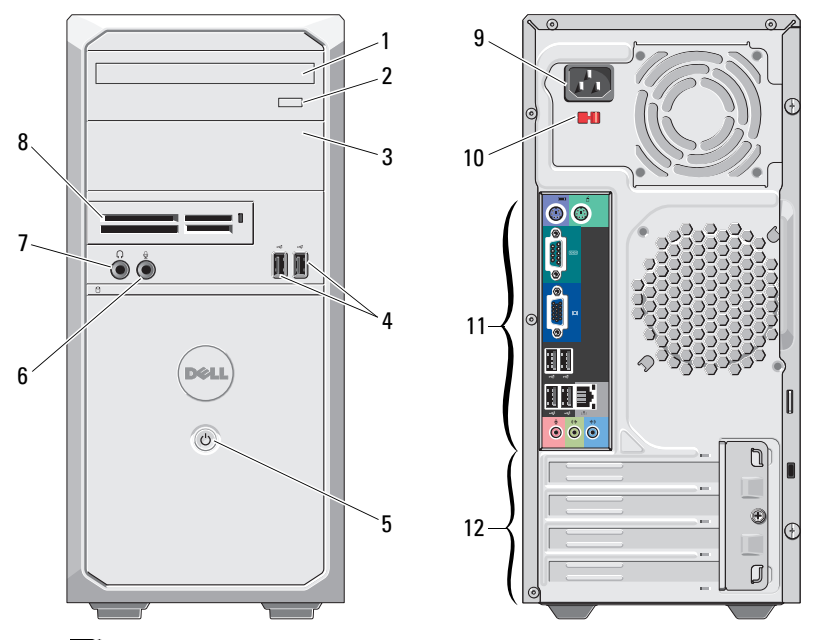

- 1 Unidad óptica
- 2Botón de expulsión de la unidad óptica
- 3Compartimento para la unidad óptica
- 4Conectores USB 2.0 (2)
- 5Botón de encendido
- 6Conector para micrófono
- 7Conector para auriculares
- 8 Lector de tarjetas multimedia 19 en 1 (opcional)
- 9 Conector del cable de alimentación
- 10Interruptor selector de voltaje
- 11Conectores del panel posterior
- 12 Ranuras para tarjetas de expansión (4)

NOTA: el interruptor selector de voltaje no está disponible en suministros de energía de PFC de 250 W.

Para minitorre: Modelo regulatorio: D07M Tipo regulatorio: D07M001 Para torre delgada: Modelo regulatorio: D03D Tipo regulatorio: D03D001

Marzo de 2010

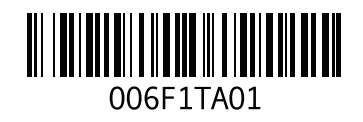

#### Ordenador de torre delgada: vista anterior y posterior

Ø

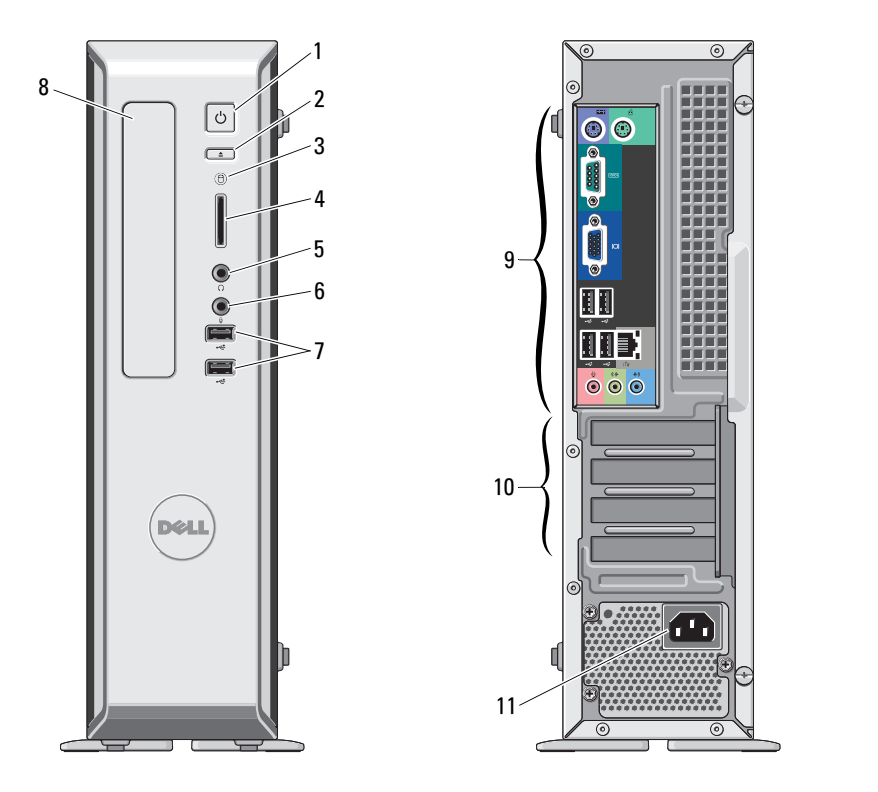

- 1 Botón de encendido
- 2 Botón de expulsión de la unidad óptica
- 3 Indicador de actividad de la unidad
- 4 Lector de tarjetas multimedia 8 en 1 (opcional)
- 5 Conector para auriculares
- 6Conector para micrófono
- 7 Conectores USB 2.0 (2)
- 8 Compartimento de la unidad óptica
- 9 Conectores del panel posterior
- 10Ranuras para tarjetas de expansión (4)
- 11 Conector del cable de alimentación

NOTA: el interruptor selector de voltaje no está disponible en suministros de energía de PFC de 250 W.

#### Ordenador minitorre y ordenador de torre delgada: panel posterior

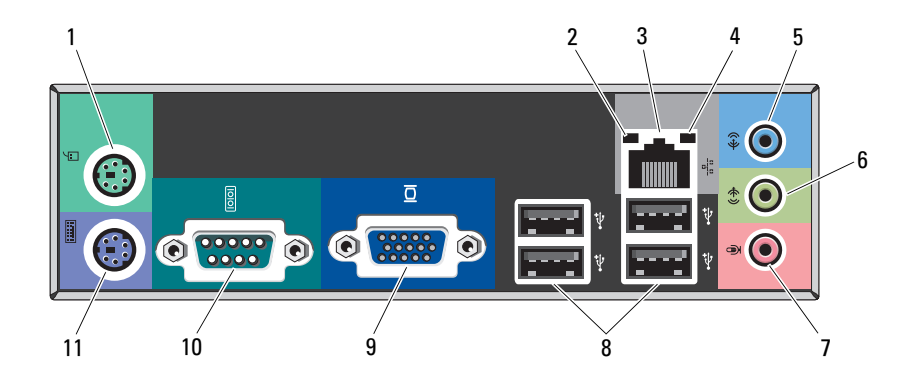

- 1 Conector para ratón PS/2
- 2Indicador de integridad del enlace
- 3Conector del adaptador de red
- 4Indicador de actividad de la red
- 5Conector de entrada de línea
- 6Conector de salida de línea
- 7Conector para micrófono
- 8Conectores USB 2.0 (4)
- 9Conector VGA
- 10Conector serie
- 11Conector para teclado PS/2

## Configuración rápida

- 
- AVISO: antes de iniciar cualquiera de los procedimientos descritos en esta sección, lea la información de seguridad que se incluye con el equipo. Para obtener información adicional sobre prácticas recomendadas, visite www.dell.com/regulatory\_compliance.
- Ø

3

4

NOTA: es posible que algunos dispositivos no estén incluidos si no los ha pedido.

 Conecte el cable de red (opcional).

1

2 Conecte el módem (opcional).

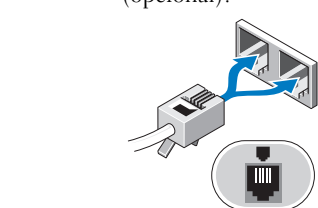

Conecte el monitor utilizando sólo uno de los siguientes cables:

5

a El cable VGA azul.

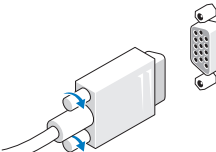

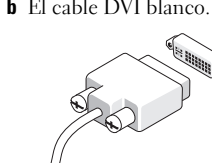

 Conecte el teclado o el ratón USB (opcional).

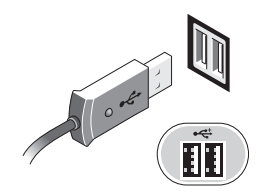

 Conecte los cables de alimentación.

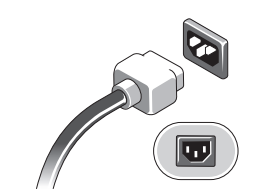

**b** El cable DVI blanco. **c** El cable VGA a un adaptador DVI.

Ő,

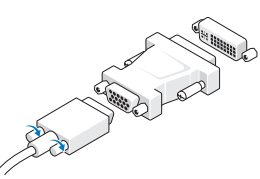

6 Pulse los botones de encendido del monitor y del equipo. Para minitorre Para torre delgada

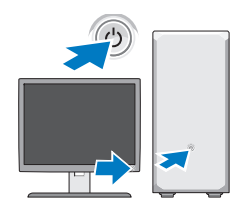

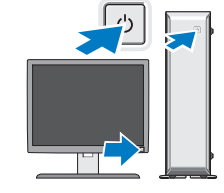

## Especificaciones

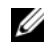

 $\not\!\!\!\!\!\! \swarrow$  NOTA: las especificaciones siguientes son únicamente las que deben incluirse por ley con el envío del equipo. Para consultar una lista completa y actualizada de las especificaciones necesarias del equipo, vaya al sitio web support.dell.com.

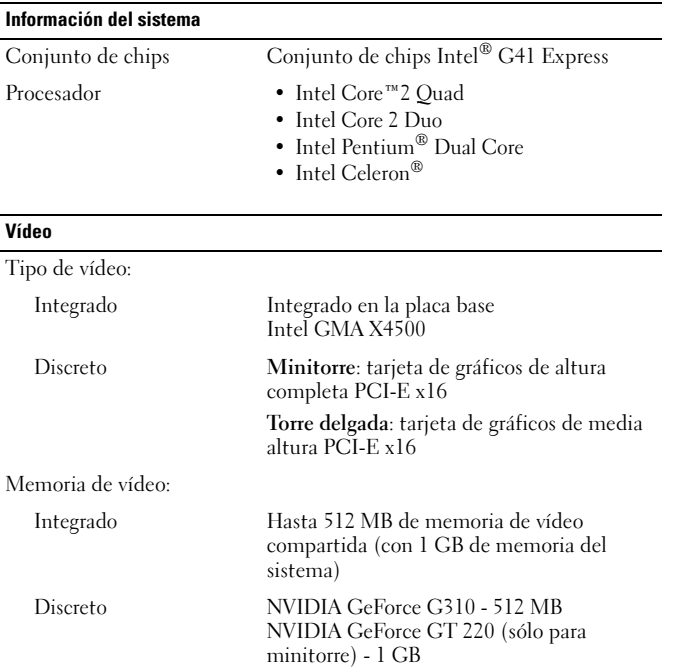

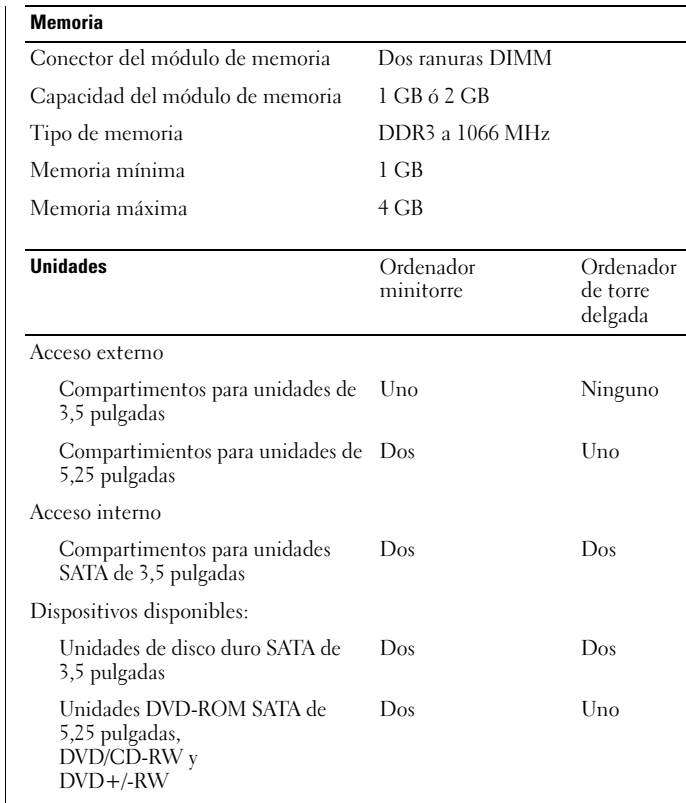

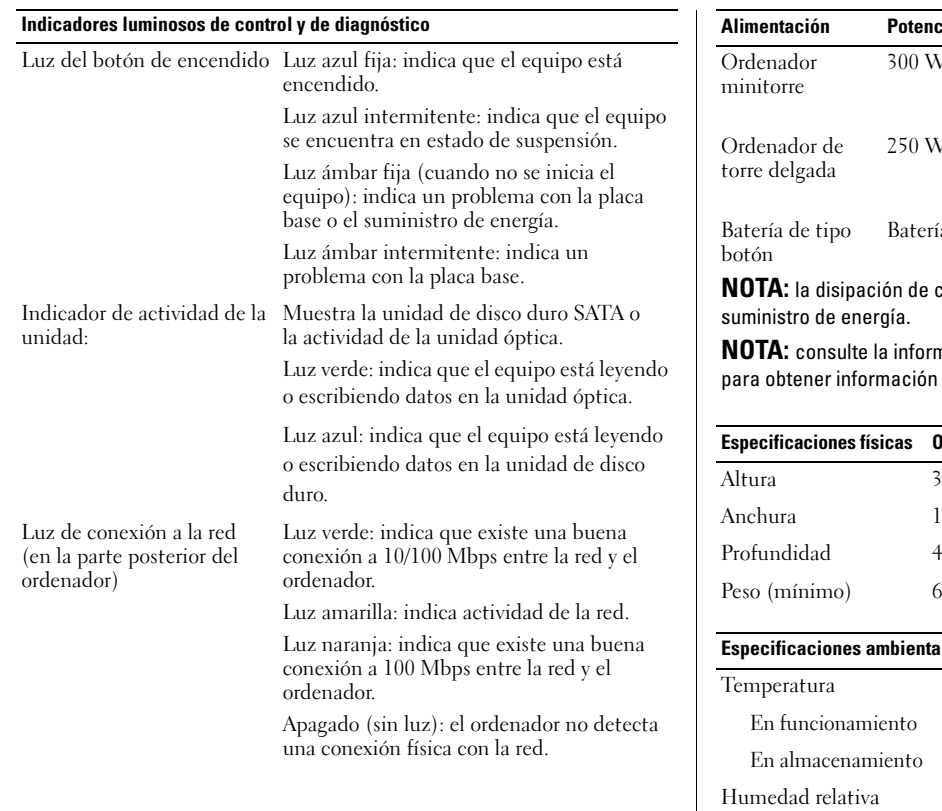

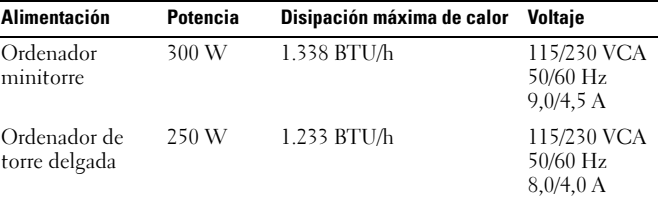

Batería de tipo botón de litio CR2032 de 3 V

calor se calcula mediante la potencia del

nación de seguridad que venía con el ordenador importante sobre valores de voltaje.

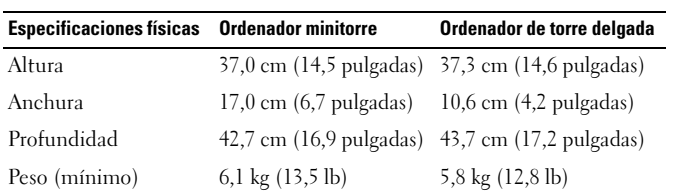

#### ales

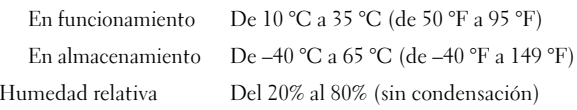

#### Especificaciones ambientales (continuación)

Altitud

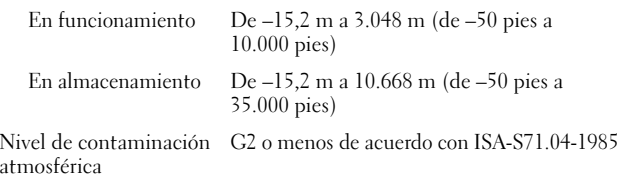

### Localización de información y recursos adicionales

Consulte los documentos de normativas y seguridad que se enviaron con el ordenador y visite la página web sobre el cumplimiento de normativas en www.dell.com/regulatory\_compliance para obtener más información acerca de:

- •Prácticas recomendadas de seguridad
- •Garantía
- •Términos y condiciones
- •Certificación reglamentaria
- •Ergonomía
- •Contrato de licencia de usuario final

**La información contenida en este documento puede modificarse sin aviso previo.**

**© 2009–2010 Dell Inc. Todos los derechos reservados. Impreso en EE.UU.**

Queda estrictamente prohibida la reproducción de este material en cualquier forma sin la autorización por escrito de Dell Inc.

Marcas comerciales utilizadas en este texto: *Dell*, el logotipo de *DELL* y *Vostro* son marcas comerciales de Dell Inc.; *Intel*, *Pentium* y *Celeron* son marcas comerciales registradas y *Core* es una marca comercial de Intel Corporation en los EE.UU. y en otros países.

Este documento puede incluir otras marcas comerciales y nombres comerciales para referirse a las entidades que son propietarias de los mismos o a sus productos. Dell Inc. renuncia a cualquier interés sobre la propiedad de marcas y nombres comerciales que no sean los suyos.